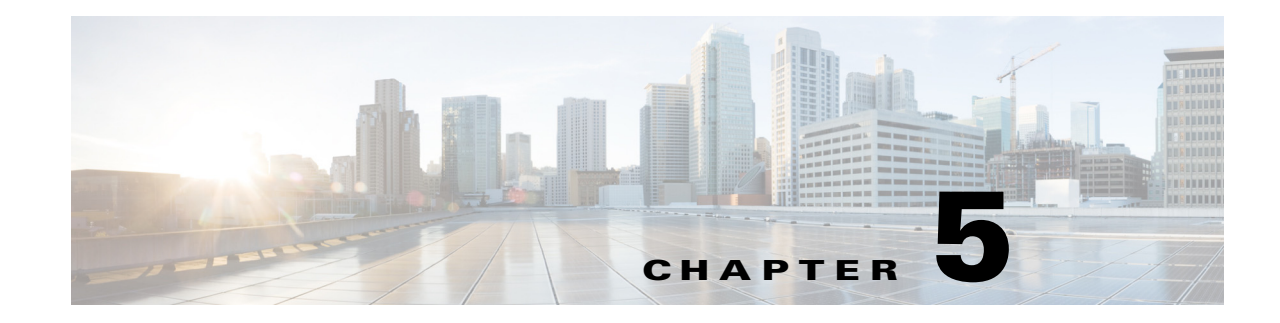

# **Enhanced Fast Software Upgrade**

- [Prerequisites for eFSU, page 5-2](#page-1-0)
- **•** [Restrictions for eFSU, page 5-2](#page-1-1)
- [Information About eFSU, page 5-3](#page-2-0)
- **•** [Default Settings for eFSU, page 5-5](#page-4-0)
- **•** [How to Perform an eFSU, page 5-5](#page-4-1)
- **•** [How to Upgrade a Non-eFSU Image to an eFSU Image, page 5-14](#page-13-0)

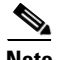

**Note** • For complete syntax and usage information for the commands used in this chapter, see these publications:

[http://www.cisco.com/en/US/products/ps11846/prod\\_command\\_reference\\_list.html](http://www.cisco.com/en/US/products/ps11846/prod_command_reference_list.html)

- **•** Cisco IOS Release 15.3SY supports only Ethernet interfaces. Cisco IOS Release 15.3SY does not support any WAN features or commands.
- **•** The

 $\mathbf I$ 

**Tip** For additional information about Cisco Catalyst 6500 Series Switches (including configuration examples and troubleshooting information), see the documents listed on this page:

[http://www.cisco.com/en/US/products/hw/switches/ps708/tsd\\_products\\_support\\_series\\_home.html](http://www.cisco.com/en/US/products/hw/switches/ps708/tsd_products_support_series_home.html)

[Participate in the Technical Documentation Ideas forum](http://www.cisco.com/go/techdocideas)

For detailed information on 6800IA ISSU upgrade procedure, see the following documents:

http://www.cisco.com/c/en/us/support/docs/switches/catalyst-6500-series-switches/117564-technote-is su-00.html

[http://www.cisco.com/c/en/us/products/collateral/switches/catalyst-6800ia-switch/white\\_paper\\_c11-72](http://www.cisco.com/c/en/us/products/collateral/switches/catalyst-6800ia-switch/white_paper_c11-728265.html) 8265.html

## <span id="page-1-0"></span>**Prerequisites for eFSU**

None.

## <span id="page-1-1"></span>**Restrictions for eFSU**

- **•** [SX SY EFSU Compatibility Matrix](http://www.cisco.com/en/US/docs/switches/lan/catalyst6500/ios/SX_SY_EFSU_Compatibility_Matrix.xlsx)
- **•** The Release 15.0(1)SY no payload encryption (NPE) images do not support the hitless ACL update feature or the [**no**] **platform hardware acl update-mode hitless** command.

The Release 15.0(1)SY1 and later no payload encryption (NPE) images support hitless ACL update and the **platform hardware acl update-mode hitless** command is configured by default (because it is the default, the command does not appear in the configuration file).

In other releases and images that support the hitless ACL update feature, the **platform hardware acl update-mode hitless** command is configured by default.

With NPE images, to avoid problems when doing a downgrade from Release  $15.0(1)SY1$  or later to Release 15.0(1)SY, do not disable the hitless ACL update feature (**no platform hardware acl update-mode hitless**), because the CLI does not exist in the Release 15.0(1)SY NPE images, and configuring the nondefault condition causes the CLI to appear in the Release 15.0(1)SY1 configuration file, which then, as an unsupported command, causes problems with Release 15.0(1)SY.

The hitless ACL update feature consumes TCAM resources. If TCAM utilization is high, enabling the hitless ACL update feature to support a downgrade might cause TCAM conflicts with other configured features.

- **•** eFSU requires two supervisor engines, one active and one standby.
- **•** Both the active and standby supervisor engines must have enough flash memory to store both the old and new software images prior to the upgrade process.
- **•** Images from different features sets, regardless of release, fail the eFSU compatibility check.
- **•** When downgrading with eFSU to an earlier version of Cisco IOS Software, the configuration files fail to synchronize and the standby supervisor engine reloads unless you disable any features or functions that are not supported in the earlier version before you start the process. Remove any configuration commands that are not available in the earlier version.
- **•** During an eFSU upgrade, the modules are restarted.
- **•** The switch examines the old and new software images and automatically performs the appropriate process (eFSU) to upgrade the software image:
	- **–** For a patch upgrade, if the module software is the same in both the old and the new software images, because no module software upgfrade is required, the eFSU upgrades only the supervisor engine software. The system downtime is from 0 to 3 seconds.
	- **–** If the module software in the images is different, the modules are restarted or reset during the upgrade process. System downtime depends on whether the modules support eFSU (see the ["Outage Time and Support Considerations" section on page 5-4](#page-3-0) for more information).
- **•** The eFSU upgrade feature works with NSF/SSO. Software features that do not support NSF/SSO stop operating until they come back online after the switchover that occurs during the software upgrade.
- All modules that support eFSU preload must have at least 512 MB of memory, with enough memory free to hold the new software image. If there is insufficient free memory, eFSU does not attempt the preload, but instead resets the modules during the switchover.
- **•** Online insertion and replacement (OIR) is not supported during an eFSU. If you attempt to insert a new module in the switch while the upgrade is active, the switch does not provide power for the module. When the upgrade ends, the switch resets the newly inserted module.
- **•** Do not perform a manual switchover between supervisor engines during the upgrade.
- **•** Make sure that the configuration register is set to allow autoboot (the lowest byte of the register should be set to 2).
- **•** Before you enter the **issu abortversion** command (to abort a software upgrade), make sure that the standby supervisor engine is Up (STANDBY HOT [in SSO] or COLD [in RPR]).
- **•** The Fast Software Upgrade (FSU) process supports upgrade from earlier releases. During this process, the module software image is also upgraded on those modules that support eFSU.

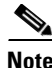

**Note** eFSU will not proceed in IA systems if **issu runversion fex** command is not executed.

## <span id="page-2-0"></span>**Information About eFSU**

- [eFSU Operation, page 5-3](#page-2-1)
- **•** [Outage Time and Support Considerations, page 5-4](#page-3-0)
- **•** [Reserving Module Memory, page 5-4](#page-3-1)
- **•** [Error Handling for eFSU Preload, page 5-5](#page-4-2)

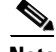

**Note** The switch supports eFSU in VSS mode. See the "Restrictions for VSS" section on page 4-2 for more information.

### <span id="page-2-1"></span>**eFSU Operation**

eFSU is an enhanced software upgrade procedure. Non-eFSU (FSU) software upgrades require system downtime, because a software version mismatch between the active and the standby supervisor engines forces the system to boot in RPR redundancy mode, which is stateless and causes a hard reset of the all modules.

eFSU enables an increase in network availability by reducing the downtime caused by software upgrades. eFSU does this by:

**•** Bringing up the standby supervisor engine in SSO mode even when the active and the standby supervisor engines have different software versions, or with VSS configured, when the supervisor engines in the two chassis have different software versions.

During an eFSU, new software is loaded onto the standby supervisor engine while the active supervisor engine continues to operate using the previous software. As part of the upgrade, the standby processor reaches the SSO Standby Hot stage, a switchover occurs, and the standby becomes active, running the new software. In previous releases Supervisor Engines running different software versions ran in the Route Processor Redundancy Mode.

You can continue with the upgrade to load the new software onto the other processor, or you can abort the upgrade and resume operation with the old software.

**•** Preloading new module software into memory on supported modules to avoid a hard reset.

If the new software release contains new module software, eFSU preloads the new module software onto any modules in the switch that support eFSU preload. When the switchover occurs between the active and standby supervisor engines, the modules are restarted with the new software image.

The WS-X67*xx* modules modules support eFSU preload. All other modules undergo a hard reset at switchover, and the software image loads after the module restarts.

During a software upgrade, the switch performs the following steps automatically on modules that support eFSU preload:

- **–** Reserves the necessary memory for the new Cisco IOS software image on each module.
- **–** Preloads a new software image onto the modules as part of the **issu loadversion** command.
- **–** Restarts the modules with the new software image when a switchover occurs (**issu runversion**).
- **–** During the restart, the software features and routing protocols are not available.
- **–** If a rollback or abort occurs, to minimize disruption, the switch preloads the original software version onto the module. Once the rollback or abort is completed, the module is restarted with the original software version.

**Note** All modules that support eFSU preload must have at least 512 MB of memory, with enough memory free to hold the new software image. If there is insufficient free memory, eFSU does not attempt the preload, but instead resets the modules during the switchover.

## <span id="page-3-0"></span>**Outage Time and Support Considerations**

During an eFSU upgrade, modules are restarted or reset after the switchover that occurs between the supervisor engines. Because the modules are restarted or reset, any links attached to the modules go up and down and traffic processing is disrupted until protocols and software features are brought back online. The length of time that module processing is disrupted (outage time) depends on whether the eFSU process was able to preload a new software image onto the module.

- For modules that support eFSU preload, the outage time for an eFSU module warm reload is faster than an RPR mode module reload.
- **•** For modules that do not support eFSU preload, the outage time for module reload is similar to an RPR mode module reload.

Once the new software is loaded (**issu loadversion**), you can use the **show issu outage slot all** command to display the maximum outage time for installed modules. See the ["Displaying the Maximum Outage](#page-9-0)  [Time for Installed Modules \(Optional\)" section on page 5-10](#page-9-0) for a command example.

## <span id="page-3-1"></span>**Reserving Module Memory**

On modules that support eFSU, the supervisor engine automatically reserves memory on the module to store the new software image (decompressed format). The amount of memory needed varies according to the module type.

Although we do not recommend it, you can enter the following command to keep the switch from reserving memory for the software preload (where *slot-num* specifies which slot the module is installed in):

**no mdr download reserve memory image slot** *slot-num*

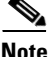

**Note** All modules that support eFSU preload must have at least 512 MB of memory, with enough memory free to hold the new software image. If there is insufficient free memory, eFSU does not attempt the preload, but instead resets the modules during the switchover.

To display whether or not the memory reservation was successful on a module, use the **show issu outage slot all** command See the ["Displaying the Maximum Outage Time for Installed Modules \(Optional\)"](#page-9-0)  [section on page 5-10](#page-9-0) for a command example.

## <span id="page-4-2"></span>**Error Handling for eFSU Preload**

If problems occur during eFSU preload, the switch takes the following actions:

- Module crash during loadversion—The module is reset when a switchover occurs.
- Module not active when eFSU started—No power is provided to the module during the software upgrade, and the module is reset when the process ends. The same action is applied to a module that is inserted into the switch after the software upgrade process has begun.
- **•** Module crash during run version or during rollback—The module boots with the software image version that corresponds to the software image that is present on the active supervisor engine.

## <span id="page-4-0"></span>**Default Settings for eFSU**

None.

## <span id="page-4-1"></span>**How to Perform an eFSU**

 $\mathbf I$ 

- **•** [eFSU Summarized Procedure, page 5-6](#page-5-0)
- [Preparing for the Upgrade, page 5-6](#page-5-1)
- **•** [Copying the New Software Image, page 5-8](#page-7-0)
- **•** [Loading the New Software onto the Standby Supervisor Engine, page 5-8](#page-7-1)
- **•** [Displaying the Maximum Outage Time for Installed Modules \(Optional\), page 5-10](#page-9-0)
- [Forcing a Switchover from Active to Standby, page 5-10](#page-9-1)
- [Accepting the New Software Version and Stopping the Rollback Process \(Optional\), page 5-12](#page-11-0)
- **•** [Committing the New Software to the Standby, page 5-12](#page-11-1)
- [Verifying the Software Installation, page 5-12](#page-11-2)
- **•** [Aborting the Upgrade Process, page 5-13](#page-12-0)

 $\mathsf I$ 

## <span id="page-5-0"></span>**eFSU Summarized Procedure**

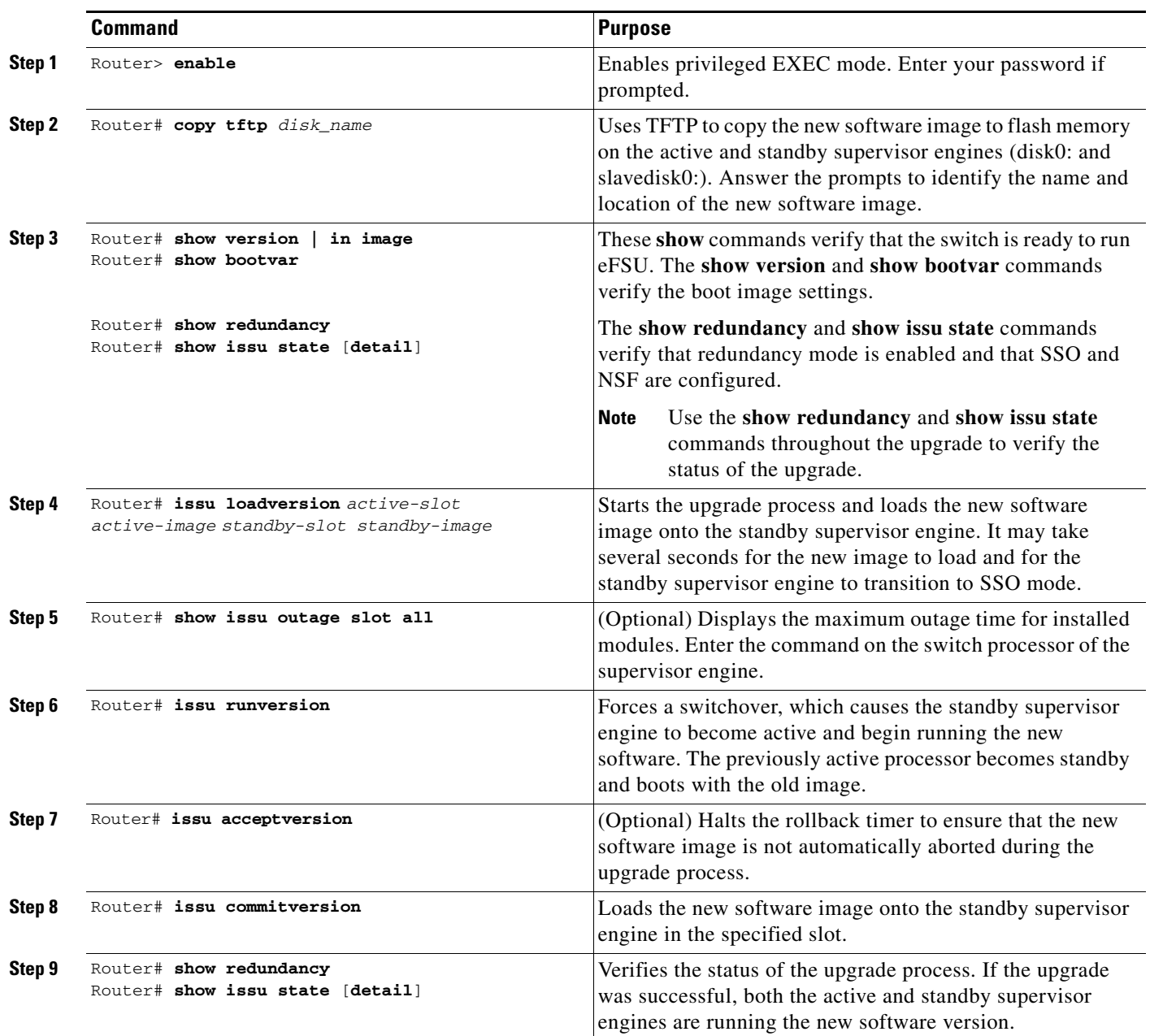

This task is a summarized procedure for an eFSU:

## <span id="page-5-1"></span>**Preparing for the Upgrade**

- **•** [Verifying the Boot Image Version and Boot Variable, page 5-7](#page-6-0)
- **•** [Verifying Redundancy Mode, page 5-7](#page-6-1)
- **•** [Verifying eFSU State, page 5-8](#page-7-2)

Note Before attempting to perform a software upgrade, be sure to review the "Restrictions for eFSU" section [on page 5-2](#page-1-1).

#### <span id="page-6-0"></span>**Verifying the Boot Image Version and Boot Variable**

Before starting, enter the **show version** and **show bootvar** commands to verify the boot image version and BOOT environment variable, as shown in the following examples:

```
Router# show version | in image
BOOT variable = disk0:image_name;
CONFIG_FILE variable =
BOOTLDR variable =
Configuration register is 0x2002
Standby is up
Standby has 1048576K/65536K bytes of memory.
Standby BOOT variable = disk0:image_name;
Standby CONFIG_FILE variable =
Standby BOOTLDR variable =
```
#### <span id="page-6-1"></span>**Verifying Redundancy Mode**

I

Verify that redundancy mode is enabled and that NSF and SSO are configured. The following command example shows how to verify redundancy:

```
Router# show redundancy
Redundant System Information :
------------------------------
        Available system uptime = 45 minutes
Switchovers system experienced = 0
               Standby failures = 0
         Last switchover reason = none
                  Hardware Mode = Duplex
     Configured Redundancy Mode = sso
      Operating Redundancy Mode = sso
               Maintenance Mode = Disabled
                 Communications = Up
Current Processor Information :
-------------------------------
               Active Location = slot 6
         Current Software state = ACTIVE
        Uptime in current state = 44 minutes
                  Image Version = Cisco IOS Software, image_details
Technical Support: http://www.cisco.com/techsupport
Copyright (c) 1986-2009 by Cisco Systems, Inc.
Compiled Wed 18-Feb-09 12:48 by kchristi
                           BOOT = disk0:image_name;
                    CONFIG_FILE =
                       BOMTI</math> Configuration register = 0x2002
Peer Processor Information :
----------------------------
               Standby Location = slot 5
         Current Software state = STANDBY HOT
```
Uptime in current state = 28 minutes

```
 Image Version = Cisco IOS Software, image_details
Technical Support: http://www.cisco.com/techsupport
Copyright (c) 1986-2009 by Cisco Systems, Inc.
Compiled image_details
                           BOOT = disk0:image_name ;
                    CONFIG_FILE =
                       BOOTLDR =
         Configuration register = 0x2002
```
#### <span id="page-7-2"></span>**Verifying eFSU State**

Verify that the the ISSU state is **Init**, rather than an intermediate eFSU upgrade state. Enter this command:

```
Router# show issu state detail
                           S1ot = 6
                       RP State = Active
                     ISSU State = Load Version
                  Boot Variable = disk0:image_name
                 Operating Mode = sso
                Primary Version = disk0:sierra.0217
              Secondary Version = disk0:sierra.0217
                Current Version = disk0:sierra.0217
                 Variable Store = PrstVbl
                      ROMMON CV = [disk0:image_name]
                          Slot = 5 RP State = Standby
                     ISSU State = Load Version
                  Boot Variable = disk0:image_name
                 Operating Mode = sso
                Primary Version = disk0:image_name
              Secondary Version = disk0:image_name
                Current Version = disk0:image_name
```
### <span id="page-7-0"></span>**Copying the New Software Image**

Before starting the eFSU process, copy the new software image to flash memory (disk0: and slavedisk0:) on the active and standby supervisor engines.

### <span id="page-7-1"></span>**Loading the New Software onto the Standby Supervisor Engine**

Enter the **issu loadversion** command to start the upgrade process. This command reboots the standby supervisor engine and loads the new software image onto the standby supervisor engine. When the download is complete, you are prompted to enter the **runversion** command.

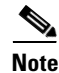

**Note** Do not automatically disable the features that are not common to both images. During the standby initialization, after you enter the **issu loadversion** command, if there are any enabled features that are not supported on the standby supervisor engine, a message is displayed that states that the standby supervisor engine cannot initialize while this feature is enabled, and the standby supervisor engine is forced to RPR (in the load-version state).

```
Router# issu loadversion device:filename
%issu loadversion executed successfully, Standby is being reloaded
```
 $\mathbf I$ 

When execution of the **issu loadversion** command completes, the standby supervisor engine is loaded with the new software image and the supervisor engine is in SSO mode. The **issu loadversion** command might take several seconds to complete. If you enter the **show** commands too soon, you might not see the information that you need.

These examples show how to check the status of the upgrade using the **show redundancy** and **show issu state detail** commands:

```
Router# show redundancy
Redundant System Information :
------------------------------
        Available system uptime = 1 hour, 0 minutes
Switchovers system experienced = 0
               Standby failures = 1
         Last switchover reason = none
                  Hardware Mode = Duplex
     Configured Redundancy Mode = sso
      Operating Redundancy Mode = sso
               Maintenance Mode = Disabled
                 Communications = Up
Current Processor Information :
-------------------------------
                Active Location = slot 6
         Current Software state = ACTIVE
        Uptime in current state = 59 minutes
                  Image Version = Cisco IOS Software, image_details
Technical Support: http://www.cisco.com/techsupport
Copyright (c) 1986-2009 by Cisco Systems, Inc.
Compiled ...
                           BOOT = disk0:image_name
                     CONFIG_FILE =
                       BOMTI</math> Configuration register = 0x2002
Peer Processor Information :
----------------------------
               Standby Location = slot 5
         Current Software state = STANDBY HOT
        Uptime in current state = 3 minutes
                  Image Version = Cisco IOS Software, image_name
Technical Support: http://www.cisco.com/techsupport
Copyright (c) 1986-2009 by Cisco Systems, Inc.
Compiled ... 
                           BOOT = disk0:image_name
                    CONFIG_FILE =
                       BOOTLDR = Configuration register = 0x2002
Router# show issu state detail
                          Slot = 6 RP State = Active
                     ISSU State = Load Version
                  Boot Variable = disk0:image_name
                 Operating Mode = sso
                Primary Version = disk0:image_name
              Secondary Version = disk0:image_name
                Current Version = disk0:image_name
                 Variable Store = PrstVbl
                      ROMMON CV = [disk0:image_name]
                          Slot = 5 RP State = Standby
```
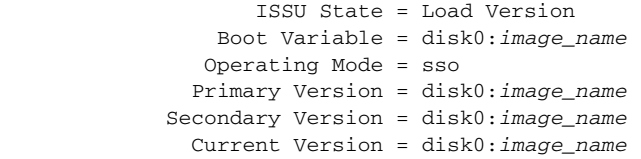

## <span id="page-9-0"></span>**Displaying the Maximum Outage Time for Installed Modules (Optional)**

Once the new software is downloaded, you can enter the **show issu outage slot all** command on the switch processor to display the maximum outage time for the installed modules:

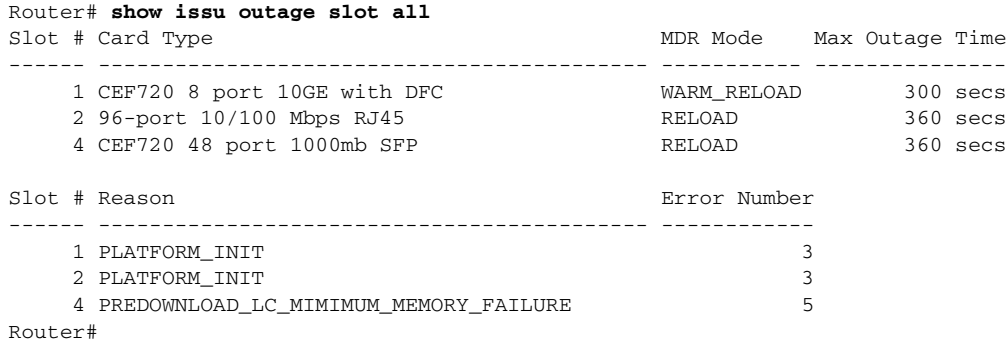

### <span id="page-9-1"></span>**Forcing a Switchover from Active to Standby**

Enter the **issu runversion** command to force a switchover between the active and standby supervisor engines. The standby supervisor engine, which has the new software image loaded, becomes active. The previously active supervisor engine becomes the standby and boots with the old software image (in case the software upgrade needs to be aborted and the old image restored).

```
Router# issu runversion
This command will reload the Active unit. Proceed ? [confirm] y
```
A switchover between the supervisor engines occurs now. The previous standby supervisor engine becomes active and is running the new software version. The previous active supervisor engine, now the standby supervisor engine, boots with the old software.

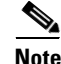

**Note** At this point, the new active supervisor engine is running the new software image and the standby is running the old software image. You should verify the state of the active and standby supervisor engines as shown in the following examples (**show redundancy** and **show issu state detail**).

```
Router# show redundancy
      ------------------------------
        Available system uptime = 1 hour, 9 minutes
Switchovers system experienced = 1
               Standby failures = 0
         Last switchover reason = user forced
                  Hardware Mode = Duplex
     Configured Redundancy Mode = sso
      Operating Redundancy Mode = sso
```

```
 Maintenance Mode = Disabled
                 Communications = Up
Current Processor Information :
-------------------------------
                Active Location = slot 5
         Current Software state = ACTIVE
        Uptime in current state = 7 minutes
                  Image Version = Cisco IOS Software, image_details
Technical Support: http://www.cisco.com/techsupport
Copyright (c) 1986-2009 by Cisco Systems, Inc.
Compiled ... 
                           BOOT = disk0:image_name
                     CONFIG_FILE =
                        BOOTLDR =
         Configuration register = 0x2002
Peer Processor Information :
      ----------------------------
               Standby Location = slot 6
         Current Software state = STANDBY HOT
        Uptime in current state = 0 minutes
                  Image Version = Cisco IOS Software, image_details
Technical Support: http://www.cisco.com/techsupport
Copyright (c) 1986-2009 by Cisco Systems, Inc.
Compiled Wed 18-Feb-09 12:48 by kchristi
                            BOOT = disk0:image_name
                    CONFIG_FILE =
                        BOOTLDR =
         Configuration register = 0x2002
Router# show issu state detail
                           Slot = 5 RP State = Active
                     ISSU State = Run Version
                  Boot Variable = disk0:image_name
                 Operating Mode = sso
                Primary Version = disk0:image_name
              Secondary Version = disk0:image_name
                Current Version = disk0:image_name
                 Variable Store = PrstVbl
                      ROMMON CV = [disk0:image_name]
                           Slot = 6 RP State = Standby
                     ISSU State = Run Version
                  Boot Variable = disk0:image_name
                 Operating Mode = sso
                Primary Version = disk0:image_name
              Secondary Version = disk0:image_name
                Current Version = disk0:image_name
```
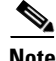

 $\mathbf I$ 

**Note** To complete the upgrade process, enter the **issu acceptversion** (optional) and **issu commitversion** commands (as described in the following sections).

## <span id="page-11-0"></span>**Accepting the New Software Version and Stopping the Rollback Process (Optional)**

You must either accept or commit the new software image, or the rollback timer will expire and stop the upgrade process. If that occurs, the software image reverts to the previous software version. The rollback timer is a safeguard to ensure that the upgrade process does not leave the switch nonoperational.

**Note** New features that are not supported by the previous image are allowed to be enabled only after you enter the **issu commitversion** command.

The following command sequence shows how the **issu acceptversion** command stops the rollback timer to enable you to examine the functionality of the new software image. When you are satisfied that the new image is acceptable, enter the **issu commitversion** command to end the upgrade process.

```
Router# show issu rollback-timer
         Rollback Process State = In progress
      Configured Rollback Time = 00:45:00
       Automatic Rollback Time = 00:37:28
Router# issu acceptversion
% Rollback timer stopped. Please issue the commitversion command.
```
View the rollback timer to see that the rollback process has been stopped:

```
Router# show issu rollback-timer
         Rollback Process State = Not in progress
      Configured Rollback Time = 00:45:00
```
### <span id="page-11-1"></span>**Committing the New Software to the Standby**

Enter the **issu commitversion** command to load the new software image onto the standby supervisor engine and complete the software upgrade process. In the following example, the new image is loaded onto the standby supervisor engine in slot 5:

```
Router# issu commitversion
Building configuration...
[OK]%issu commitversion executed successfully
```
**Note** The software upgrade process is now complete. Both the active and standby supervisor engines are running the new software version.

### <span id="page-11-2"></span>**Verifying the Software Installation**

You should verify the status of the software upgrade. If the upgrade was successful, both the active and standby supervisor engines are running the new software version.

```
Router# show redundancy
Redundant System Information :
 ------------------------------
       Available system uptime = 1 hour, 17 minutes
Switchovers system experienced = 1
               Standby failures = 1
```

```
 Last switchover reason = user forced
                  Hardware Mode = Duplex
     Configured Redundancy Mode = sso
      Operating Redundancy Mode = sso
               Maintenance Mode = Disabled
                 Communications = Up
Current Processor Information :
-------------------------------
               Active Location = slot 5
         Current Software state = ACTIVE
        Uptime in current state = 15 minutes
                  Image Version = Cisco IOS Software, image_name
Technical Support: http://www.cisco.com/techsupport
Copyright (c) 1986-2009 by Cisco Systems, Inc.
Compiled ... 
                           BOOT = disk0:image_name
                    CONFIG_FILE =
                       BOMTI \nB =
         Configuration register = 0x2002
Peer Processor Information :
----------------------------
              Standby Location = slot 6
         Current Software state = STANDBY HOT
        Uptime in current state = 0 minutes
                  Image Version = Cisco IOS Software, image_details
Technical Support: http://www.cisco.com/techsupport
Copyright (c) 1986-2009 by Cisco Systems, Inc.
Compiled ... 
                           BOOT = disk0:image_name
                    CONFIG_FILE =
                        BOOTLDR =
         Configuration register = 0x2002
Router# show issu state detail
                          Slot = 5
```

```
 RP State = Active
       ISSU State = Init
    Boot Variable = disk0:image_name
   Operating Mode = sso
  Primary Version = N/A
 Secondary Version = N/A
  Current Version = disk0:image_name
   Variable Store = PrstVbl
         ROMMON CV = [disk0:simage_name ]
             Slot = 6 RP State = Standby
        ISSU State = Init
    Boot Variable = disk0:image_name
   Operating Mode = sso
  Primary Version = N/A
 Secondary Version = N/A
  Current Version = disk0:image_name
```
## <span id="page-12-0"></span>**Aborting the Upgrade Process**

 $\mathbf I$ 

You can manually abort the software upgrade at any stage by entering the **issu abortversion** command. The upgrade process also aborts on its own if the software detects a failure.

ן

If you abort the process after you enter the **issu loadversion** command, the standby supervisor engine is reset and reloaded with the original software.

The following is an example of the **issu abortversion** *slot image* command that shows how to abort the software upgrade process:

Router# **issu abortversion 6 c7600s72033**

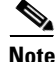

**Note** Before you enter the **issu abortversion** command, make sure that the standby supervisor engine is Up (STANDBY HOT [in SSO] or COLD [in RPR]).

# <span id="page-13-0"></span>**How to Upgrade a Non-eFSU Image to an eFSU Image**

If the new Cisco IOS software image does not support eFSU, you must manually upgrade the software image. To do so, you must upgrade the software image on the standby supervisor engine and then perform a manual switchover so that the standby takes over processing with the new image. You can then upgrade the software image on the previously active, and now standby, supervisor engine. For more information, see the ["eFSU Summarized Procedure" section on page 5-6.](#page-5-0)

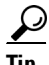

**Tip** For additional information about Cisco Catalyst 6500 Series Switches (including configuration examples and troubleshooting information), see the documents listed on this page:

[http://www.cisco.com/en/US/products/hw/switches/ps708/tsd\\_products\\_support\\_series\\_home.html](http://www.cisco.com/en/US/products/hw/switches/ps708/tsd_products_support_series_home.html) [Participate in the Technical Documentation Ideas forum](http://www.cisco.com/go/techdocideas)